## **ROCKY - 418 486 DX4-100 SBC Version 3.0**

**User Manual** 

**Version 3.1** 

August 20, 2003

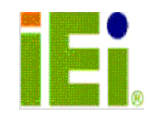

@Copyright 2003 by ICP Electronics Inc. All Rights Reserved.

## **Copyright Notice**

The information in this document is subject to change without prior notice in order to improve reliability, design and function and does not represent a commitment on the part of the manufacturer.

In no event will the manufacturer be liable for direct, indirect, special, incidental, or consequential damages arising out of the use or inability to use the product or documentation, even if advised of the possibility of such damages.

This document contains proprietary information protected by copyright. All rights are reserved. No part of this manual may be reproduced by any mechanical, electronic, or other means in any form without prior written permission of the manufacturer.

## **Trademarks**

ROCKY-418 is a registered trademark of ICP Electronics Inc., PC/104 is trademarked of PC/104 Consortium, IBM PC is a registered trademark of International Business Machines Corporation. Intel is a registered trademark of Intel Corporation. AMI is registered trademarks of American Megatrends, Inc. Other product names mentioned herein are used for identification purposes only and may be trademarks and/or registered trademarks of their respective companies.

## **Table of Contents**

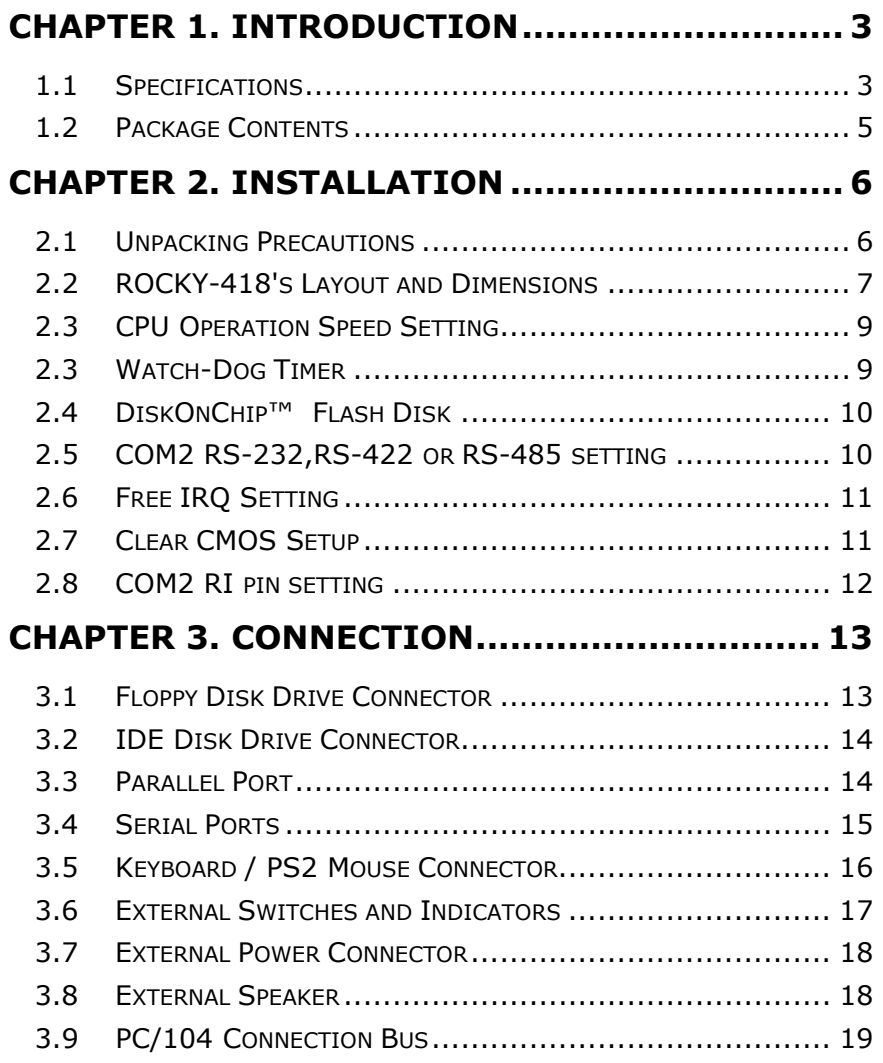

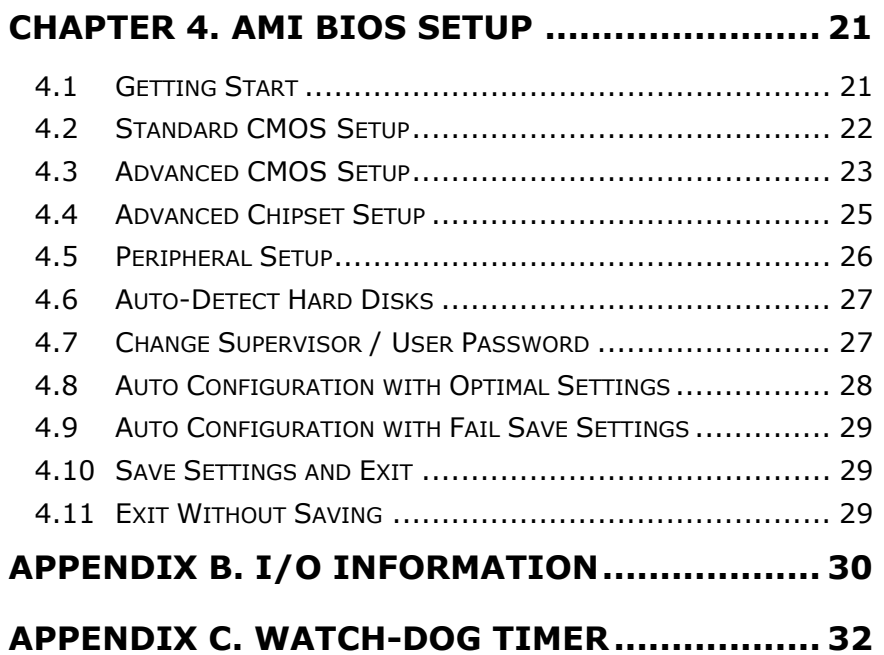

## **Chapter 1. Introduction**

Welcome to the ROCKY-418 486 DX4-100 Single Board Computer (Version 3.0). The ROCKY-418 is an ISA with PC/104 form factor board, which comes equipped with advanced high-performance chipset ACC Maple. It is designed for the system manufacturers, integrators, or VARs that want to provide all the performance, reliability, and quality at a reasonable price.

All advanced high performance super I/O functions are in the ROCKY-418. And the built-in PC/104 expansion bus let customers easily install over thousands of PC/104 modules from hundreds' vendors in the world. The ROCKY-418 has external power connector that allows it to connect to power supply directly making it very suitable for your standalone applications.

In addition, the ROCKY-418 provides two 72-pin SIMM (Single In-line Memory Module) sockets to install max. 32MB memory (single-sided RAM).

#### **1.1 Specifications**

The ROCKY - 418 DX4-100 Single Board Computer provides the following specifications:

- System:
	- $\checkmark$  **CPU** : ACC Maple, includes 486 DX4-100 CPU (internal 8KB Cache)
	- 9 **Real Time Clock and battery backup** : ST M4T28 Time Keeper (Lithium Battery) for data retention up to ten years.

- **System Memory:** Provides two 72-pin SIMM sockets, support up to 32MB DRAM
- z **Input/Output:**
	- $\checkmark$  **IDE hard disk drive interface** : Supports up to two IDE hard disk drives and can be disabled through BIOS Setup.
	- **Floppy disk drive interface** : Supports two 2.88 MB, 1.44MB, 1.2MB, 720KB, or 360KB floppy disk drives and can be disabled by BIOS Setup.
	- 9 **Two high speed serial ports :** NS16C550 compatible UARTs with send/receive 16-byte FIFOs, data rates are independently programmable from 115.2K baud down to 50 baud. Modem control circuitry. RS-232 or RS-422/485 on the COM2.

#### 9 **Multi-mode Parallel Port** :

- 1. Standard mode IBM PC/XT, PC/AT, PS/2 compatible bi-directional parallel port.
- 2. Enhanced mode Enhanced parallel port (EPP) compatible with IEEE 1284 specification.
- 3. High speed mode Microsoft and Hewlett Packard extended capabilities port ( ECP), compatible with IEEE 1248 specification.

### z **Industrial Features** :

Watch-dog timer : Can be set to 1, 2, 10, 20, 110 or 220 seconds per period. Reset or NMI is generated when CPU does not periodically trigger the timer. Your program uses hex 043 and 443 to control the watch-dog and generate a system reset.

- $\checkmark$  **PC/104 expansion bus** : A 64-pin and 40-pin, industrial embedded-PC bus standard.
- 9 **External power connector** : 8-pin male connector (Molex 6410 series compatible)
- 9 **Keyboard connector** : A 5-pin header on board and 6-pin mini-DIN keyboard connector is located on the mounting bracket.
- z **General** :
	- 9 **Power Consumption** : max. +5V @ 2.5A ( 32MB RAM)
	- 9 **Operating Temperature** : 0° ~ 60° C ( CPU needs Cooler)
	- $\checkmark$  **Humidity** : 5%  $\sim$  95%, non-condense
	- 9 **Dimension**: 180mm(W) x 122mm(L), standard AT form factor

#### **1.2 Package Contents**

In addition to this *User's Manual*, the ROCKY-418 package includes the following items:

- ROCKY-418 486 DX4-100 Single Board Computer
- **•** Printer Cable
- FDD/HDD Cable Sets

If any of these items is missing or damaged, contact the dealer from whom you purchased the product. Save the shipping materials and carton in case you want to ship or store the product in the future.

## **Chapter 2. Installation**

This chapter describes how to install the ROCKY-418. The unpacking information that you should be careful with is described and the layout of ROCKY-418 is shown. The jumpers and switches setting for the ROCKY-418's configuration, such as RS422/485 selection, system clock setting, and watch dog timer setting …etc. are also included.

#### **2.1 Unpacking Precautions**

Some components on ROCKY-418 SBC are very sensitive to static electric charges and can be damaged by a sudden rush of power. To protect it from unintended damage, be sure to follow these precautions:

- Ground yourself to remove any static charge before touching your ROCKY-418 SBC. You can do it by using a grounded wrist strap at all times or by frequently touching any conducting materials that is connected to the ground.
- Handle your ROCKY-418 SBC by its edges. Don't touch IC chips, leads or circuitry if not necessary.
- Do not plug any connector or jumper while the power is on.

## **2.2 ROCKY-418's Layout and Dimensions**

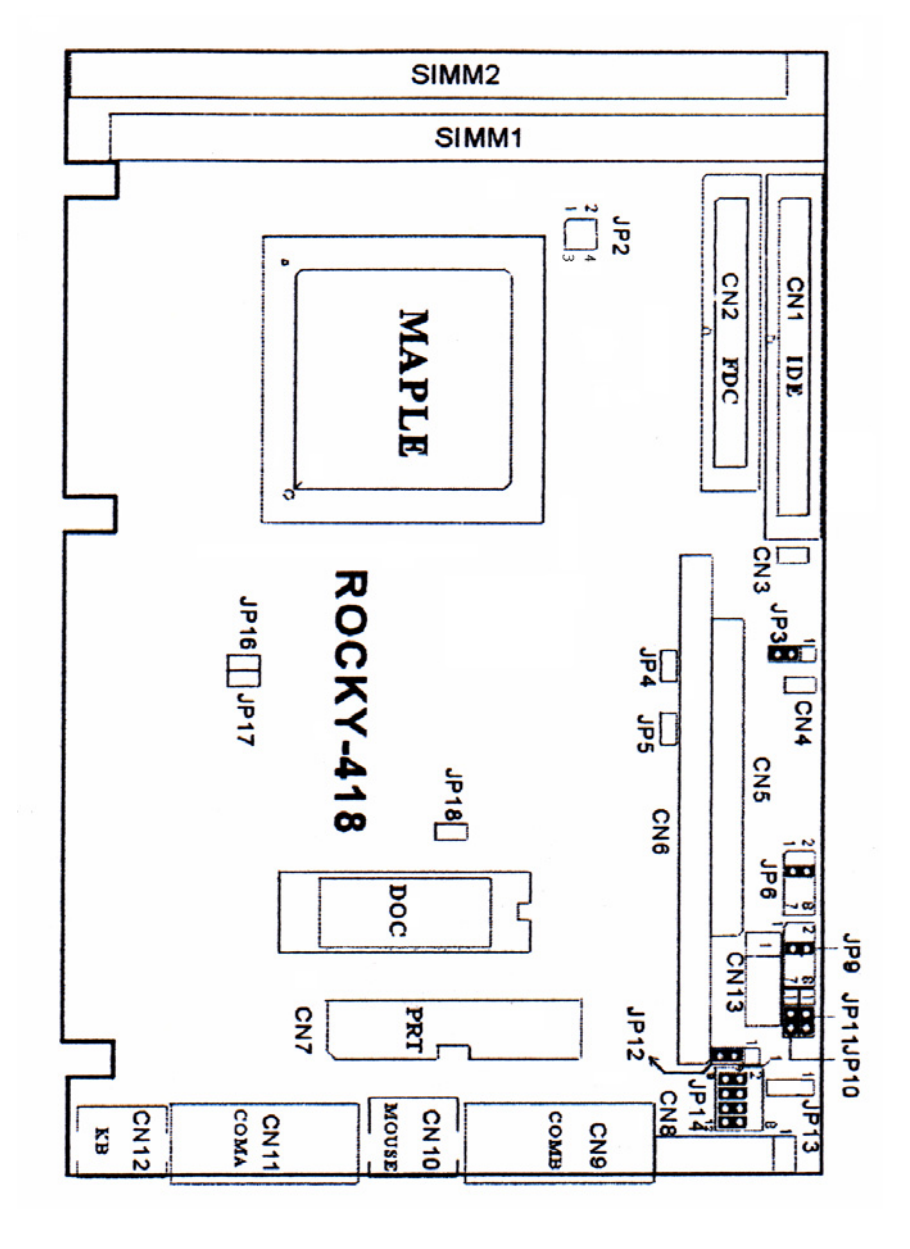

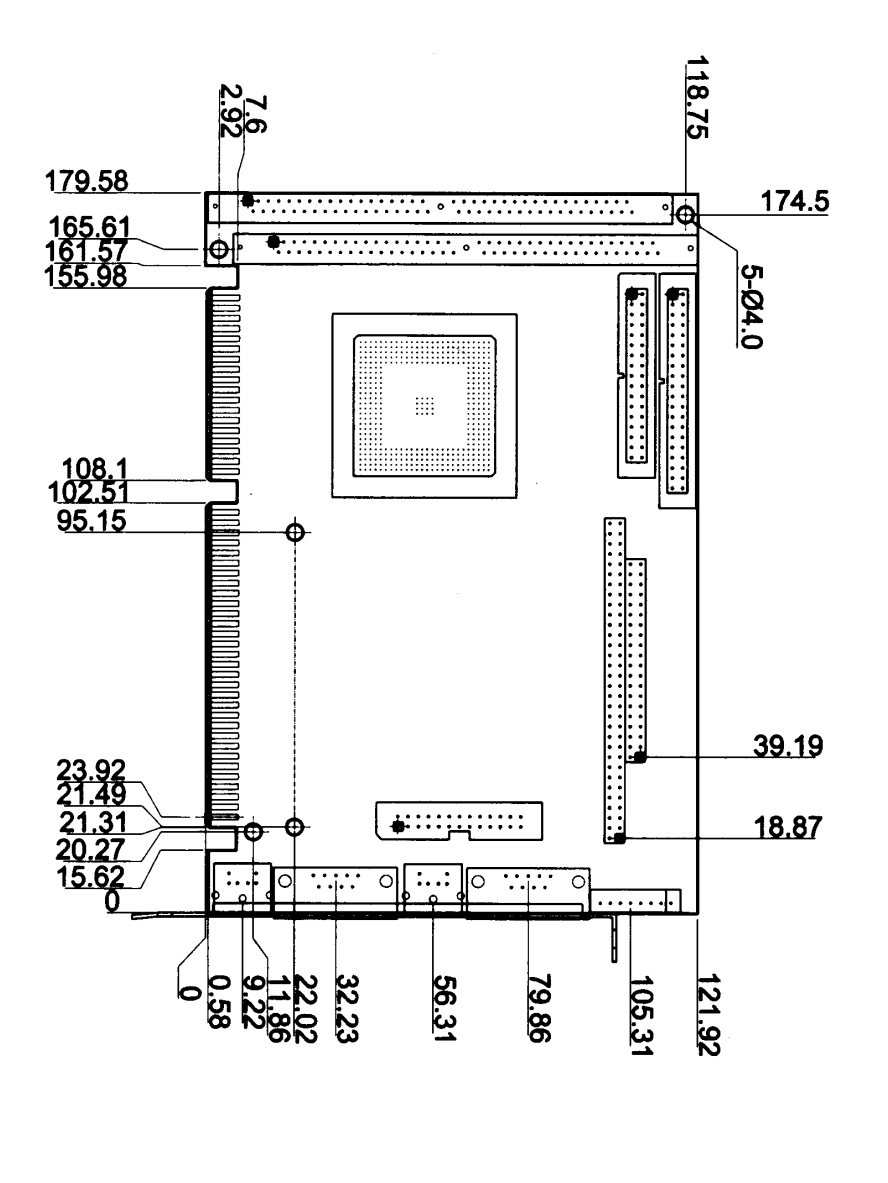

## **2.3 CPU Operation Speed Setting**

The system clock is generated by the ICS650, and the different CPU clock frequency can be selected through JP2 and shown as shown in the following table:

#### • **CPU SPEED SETTING**:

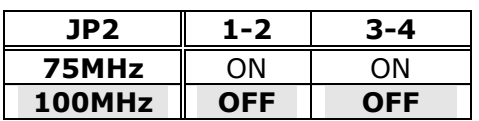

### **2.3 Watch-Dog Timer**

The Watch-Dog Timer is enabled by reading port 443H. It should be triggered before the time-out period ends, otherwise it will assume the program operation is abnormal and will issue a reset signal to start again, or activate NMI to CPU. The Watch-Dog Timer is disable by reading port 843H. The Watch-Dog Timer time-out period can be set to 1, 2, 10, 20, 110 or 220 sec.

#### • **JP3 : Watch-Dog Timer Type Setting**

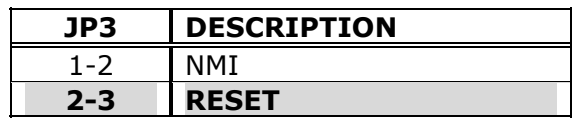

#### • **JP6 : WDT TIME-OUT PERIOD**

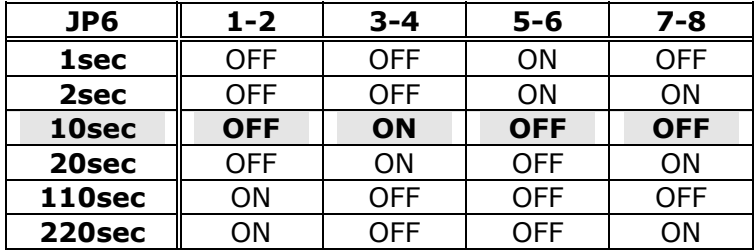

## **2.4 DiskOnChip™ Flash Disk**

The DOC (MD-2200-xMB) is 32-pin DIP package. It is software compatible to hard disk and DOS. Customer doesn't need to install any extra software utility. "Plug and play" function is not only easy to use but also reliable.

### • **JP9 : DiskOnChip™ Memory Address Setting**

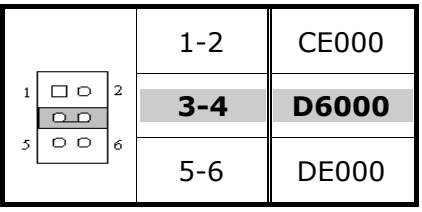

### **2.5 COM2 RS-232,RS-422 or RS-485 setting**

The COM2 (CN9) can be set as RS-232,RS-422,or RS-485 mode by the JP10, JP11 or JP14.

• **JP10,11,14: RS-232/422/485 setting**

| <b>COM2 Mode</b> | <b>JP11</b> | <b>JP10</b> | <b>JP14</b>                      |
|------------------|-------------|-------------|----------------------------------|
| <b>RS-232</b>    | Don't care  | $2 - 3$     | $1-9, 3-10$<br>$5-11, 7-12$      |
| <b>RS-422</b>    | $2 - 3$     | $1 - 2$     | $1 - 2$ , $3 - 4$<br>$5-6$ , 7-8 |
| <b>RS-485</b>    | $1 - 2$     | $1 - 2$     | $1 - 2$ , $3 - 4$<br>7-8<br>5-6  |

Note : IRQ3 and IRQ4 are dedicated to be used for two Serial Ports application

## **2.6 Free IRQ Setting**

COM1 and COM2 will use IRQ3 and IRQ4, respectively, when in use. However, the IRQ3 and IRQ4 can be released by JP16 and JP17 setting.

#### • **JP16 :Free IRQ3 Setting**

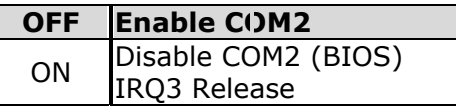

#### • **JP17 :Free IRQ4 Setting**

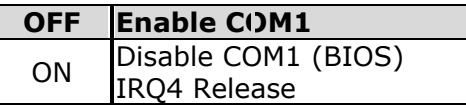

## **2.7 Clear CMOS Setup**

If you forget the CMOS password, you can clear or reset it by closing the JP18 for about 3 seconds. After the password has been cleared from your CMOS, set it back to normal operation mode by opening it.

#### • **JP18 : CLEAR CMOS Setup**

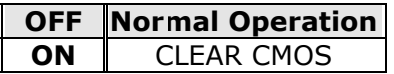

## **2.8 COM2 RI pin setting**

The CN9/COM2 RI pin (pin 9) can be set as RI, +5V or +12V mode.

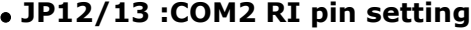

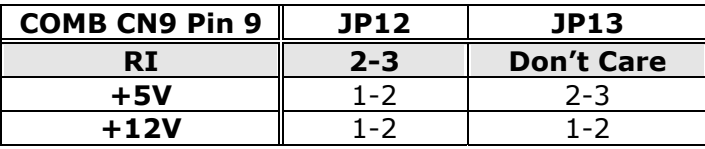

## **Chapter 3. Connection**

This chapter describes how to connect peripherals, switches and indicators to the ROCKY-418 board. You can access most of the connectors from the top of the board while it is installed in the chassis.

#### **3.1 Floppy Disk Drive Connector**

ROCKY-418 board comes equipped with a 34-pin daisy-chain driver connector cable. The detailed pin assignment of the connector is specified as following table:

#### **PIN NO. DESCRIPTION PIN NO. DESCRIPTION** 1 GROUND 2 REDUCE WRITE 3 GROUND 4 N/C 5 GROUND 6 N/C 7 GROUND 8 INDEX# 9 | GROUND | 10 | MOTOR ENABLE A# 11 | GROUND | 12 | DRIVE SELECT B# 13 | GROUND | 14 | DRIVE SELECT A# 15 GROUND 16 MOTOR ENABLE B# 17 | GROUND | 18 | D4IRECTION# 19 | GROUND | 20 | STEP# 21 | GROUND || 22 | WRITE DATA# 23 | GROUND || 24 | WRITE GATE# 25 GROUND 26 TRACK 0# 27 | GROUND | 28 | WRITE PROTECT# 29 GROUND 30 READ DATA# 31 GROUND 32 SIDE 1 SELECT# 33 GROUND 34 DISK CHANGE#

#### • **CN2 : FDC CONNECTOR**

## **3.2 IDE Disk Drive Connector**

You can attach two IDE (Integrated Device Electronics) hard disk drives to the ROCKY-418 internal controller. The board comes equipped with a 40-pin flat-cable connector. The detailed pin assignment of the connector is specified in the following table:

| PIN NO. | <b>DESCRIPTION</b> |                   | <b>DESCRIPTION</b> |  |
|---------|--------------------|-------------------|--------------------|--|
| 1       | RESET#             | 2                 | <b>GROUND</b>      |  |
| 3       | DATA <sub>7</sub>  | 4                 | DATA 8             |  |
| 5       | DATA 6             | 6                 | DATA 9             |  |
| 7       | DATA <sub>5</sub>  | 8                 | DATA 10            |  |
| 9       | DATA 4             | 10                | DATA 11            |  |
| 11      | DATA 3             | 12                | DATA 12            |  |
| 13      | DATA <sub>2</sub>  | 14                | DATA 13            |  |
| 15      | DATA 1             | 16                | DATA 14            |  |
| 17      | DATA 0             | 18                | DATA 15            |  |
| 19      | <b>GROUND</b>      | 20                | N/C                |  |
| 21      | N/C                | 22                | <b>GROUND</b>      |  |
| 23      | IOW#               | 24                | <b>GROUND</b>      |  |
| 25      | IOR#               | 26                | <b>GROUND</b>      |  |
| 27      | <b>IDE CHRDY</b>   | 28<br><b>BALE</b> |                    |  |
| 29      | N/C                | 30                | <b>GROUND</b>      |  |
| 31      | IRQ14              | 32                | IOCS16             |  |
| 33      | SA <sub>1</sub>    | 34                | N/C                |  |
| 35      | SA <sub>0</sub>    | 36                | SA <sub>2</sub>    |  |
| 37      | HDC CS0#           | 38                | HDC $CS1#$         |  |
| 39      | <b>HDD ACTIVE#</b> | 40                | <b>GROUND</b>      |  |

• **CN1: IDE Interface Connector**

## **3.3 Parallel Port**

This port is usually connected to a printer, The ROCKY-418 includes an on-board parallel port, accessed through a 26-pin flat-cable connector CN7. The detailed pin assignment of the connector is specified in the following table:

| PIN NO. | <b>DESCRIPTION</b>    | PIN NO. | <b>DESCRIPTION</b> |  |
|---------|-----------------------|---------|--------------------|--|
| 1       | STROBE#               | 2       | DATA <sub>0</sub>  |  |
| 3       | DATA 1                | 4       | DATA <sub>2</sub>  |  |
| 5       | DATA 3                | 6       | DATA 4             |  |
| 7       | DATA 5<br>8<br>DATA 6 |         |                    |  |
| 9       | DATA <sub>7</sub>     | 10      | <b>ACKNOWLEDGE</b> |  |
| 11      | <b>BUSY</b>           | 12      | <b>PAPER EMPTY</b> |  |
| 13      | PRINTER SELECT        | 14      | AUTO FORM FEED #   |  |
| 15      | ERROR#                | 16      | <b>INITIALIZE</b>  |  |
| 17      | LPT SELECT LN#        | 18      | <b>GROUND</b>      |  |
| 19      | <b>GROUND</b>         | 20      | <b>GROUND</b>      |  |
| 21      | <b>GROUND</b>         | 22      | <b>GROUND</b>      |  |
| 23      | <b>GROUND</b>         | 24      | <b>GROUND</b>      |  |
| 25      | <b>GROUND</b>         | 26      | N/C                |  |

• **CN7 : Parallel Port Connector**

### **3.4 Serial Ports**

The ROCKY-418 offers two high speed NS16C550 compatible UARTs with Read/Receive 16 byte FIFO serial ports. These ports let you connect to serial devices or a communication network. Two DB-9 connectors are provides by the ROCKY-418 The detailed pin assignment of the connectors are specified in the following tables:

| PIN NO. | <b>DESCRIPTION</b>     |                  |   |
|---------|------------------------|------------------|---|
|         | DATA CARRIER DETECT    | (DCD)            |   |
|         | <b>RECEIVE DATA</b>    | (RXD             |   |
| 3       | TRANSMIT DATA          | TXD'             |   |
|         | DATA TERMINAL READY    | DTR.             | 6 |
| 5       | <b>GROUND</b>          | <b>GND</b>       |   |
| 6       | DATA SET READY         | [DSR]            | 8 |
|         | <b>REQUEST TO SEND</b> | (RTS             | 9 |
| 8       | <b>CLEAR TO SEND</b>   | CTS <sup>'</sup> |   |
| q       | RING INDICATOR         | RI               |   |

• **CN11 : Serial Port Connector (Port1)**

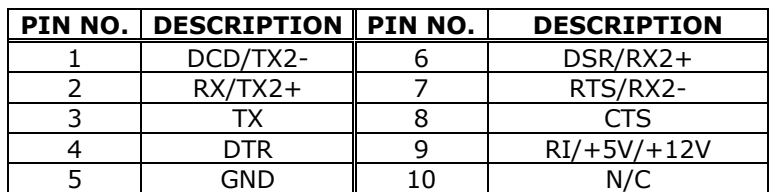

#### • **CN9 : Serial Port Connector (Port2) RS-232 or RS-422/485**

#### *Note:*

z *RS-485 Control Programming The RTS signal is used to control/enable the RS485 output driver. It must be set to 1 for sending data and 0 for receiving data. Please refer to the below table for this function.* 

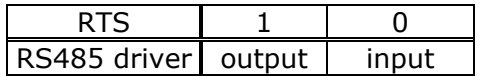

### **3.5 Keyboard / PS2 Mouse Connector**

The ROCKY-418 provides two keyboard connectors and one PS/2 mouse connector. A 5-pin header connector CN13 supports passive backplane applications. Another one is a 6-pin Mini-DIN connector CN12 on the board mounting bracket for single board computer applications. The detailed pin assignment of the connector is specified in the following table:

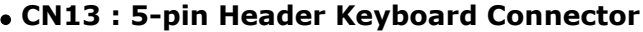

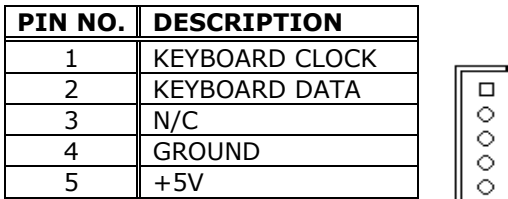

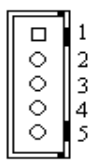

#### • **CN12 : 6-pin Mini-DIN Keyboard Connector**

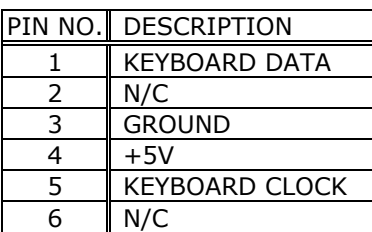

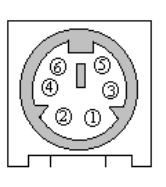

#### • **CN10 : 6-pin PS/2 Mouse Connector**

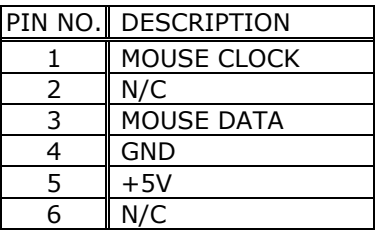

### **3.6 External Switches and Indicators**

There are many external switches and indicators for monitoring and controlling your CPU board. These features are completely optional so please install them if you need them. The detailed pin assignment of the connectors is specified in the following tables:

#### • **CN4 : RESET Button Connector**

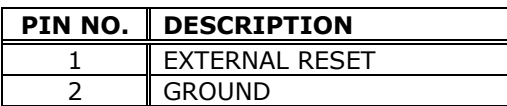

#### • **CN3 : IDE HD LED Connector**

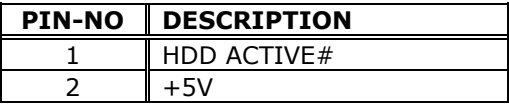

#### • **JP4 : POWER LED Connector**

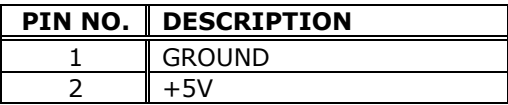

### **3.7 External Power Connector**

The ROCKY-418 has an on-board external power connector CN8. You can connect power directly to the CPU board for some single-board-computer (without passive backplane) application.

## • **CN8 : EXTERNAL POWER CONNECTOR**

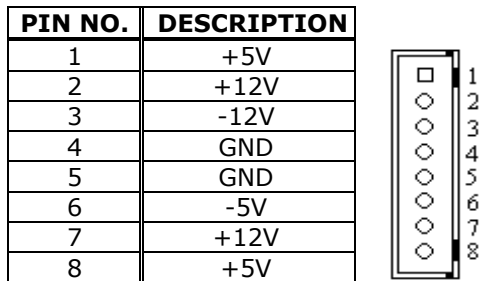

## **3.8 External Speaker**

The ROCKY-418 has its own buzzer, you also can connect it to a external speaker through JP5 connector.

### • **JP5 : SPEAKER**

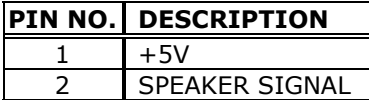

## **3.9 PC/104 Connection Bus**

The ROCKY-418's PC/104 expansion bus let you attach any kind of PC/104 modules. The PC/104 bus has already become an industrial embedded PC bus standard, so you could easily install over thousands of PC/104 modules from hundreds of venders worldwide.

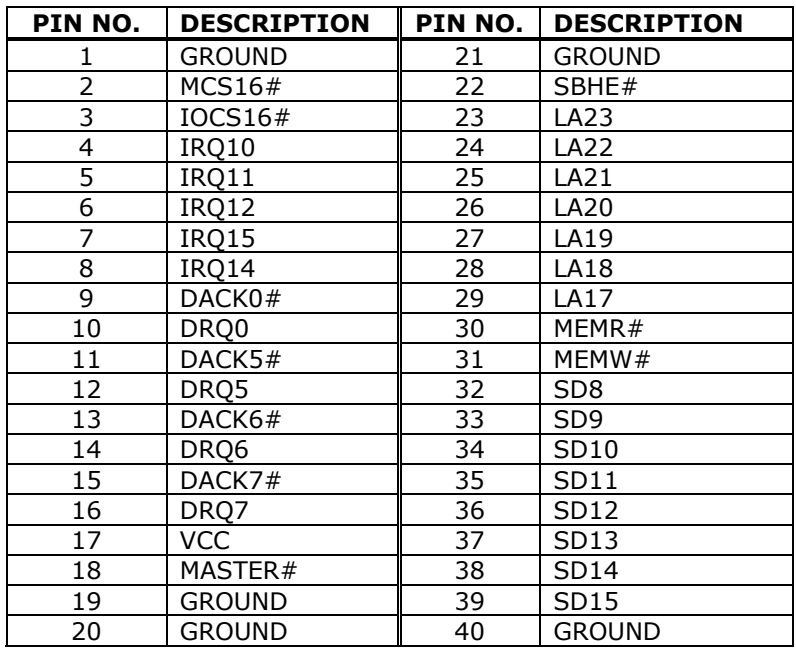

#### • **CN5 : PC/104-40 CONNECTOR**

#### • **CN6 : PC/104-60 CONNECTOR**

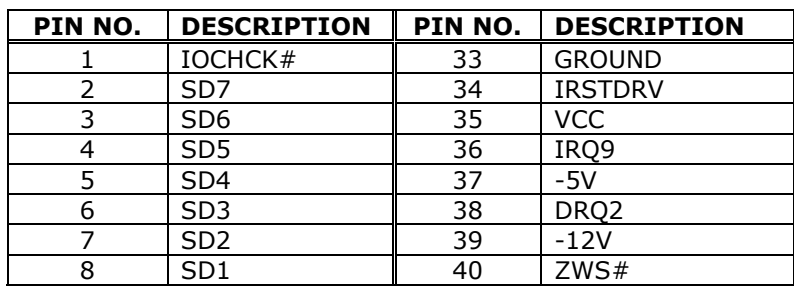

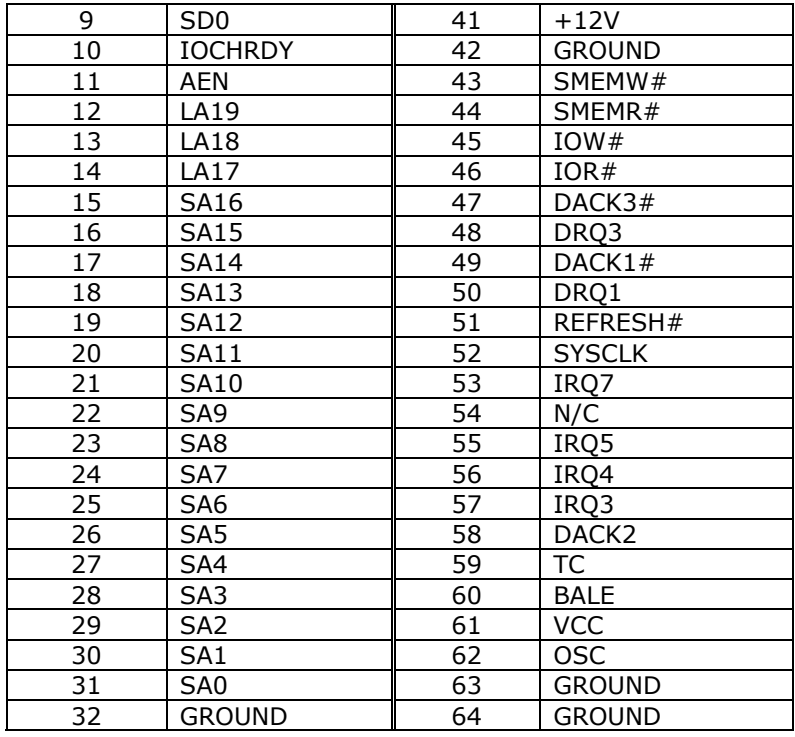

#### **NOTE : ROCKY-418 allows directly plug in PC/104 module, it doesn't need PC/104 Connection Kit.**

## **Chapter 4. AMI BIOS Setup**

The ROCKY-418 uses AMI BIOS for system configuration, and the AMI BIOS setup program is designed to provide maximum flexibility in configuring the system by offering various options which may be selected to fit end-user requirements. This chapter is written to assist you in the proper usage of these features.

#### **4.1 Getting Start**

When the system is powered on, the BIOS will enter the Power-On-Self-Test routines. These routines will be executed for System Test and Initialization and System Configuration Verification. After the POST routines are completed, the following message appears :

#### **" Hit < Del>, if you want to run SETUP"**

To access AMI BIOS Setup program, press <Del> key. The following screen will be displayed at this time.

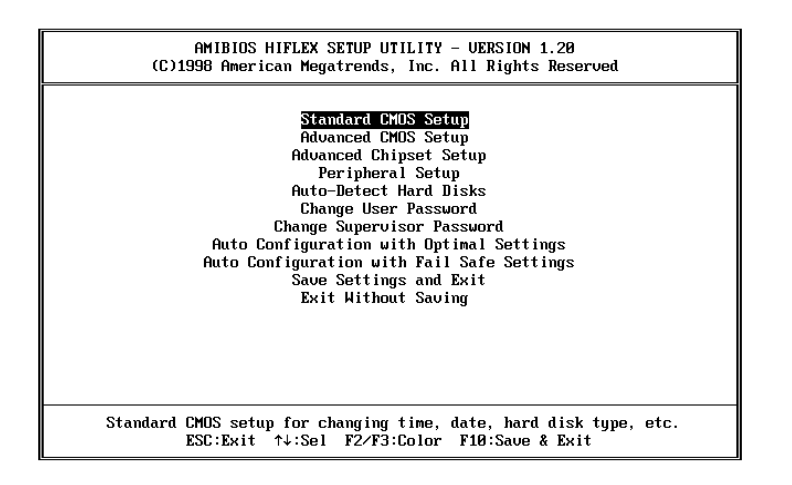

### **4.2 Standard CMOS Setup**

The standard CMOS Setup is used for basic hardware system configuration. The main function is for Date/Time setting and Floppy/Hard Disk setting. Please refer to the following screen for this setup

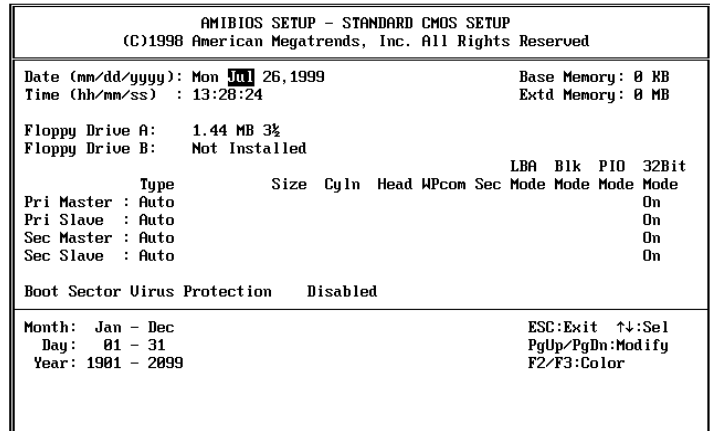

- **To set the Date**, for example, press either the arrow or <Enter> button on your keyboard to select one of the fields (Months, Date or Year) then press either <PgUp> or <PgDn> to set it to the current Months, Date and Year. Do the same steps for Time setting.
- **For IDE hard disk drive setup**, please check the following possible setup procedure:
	- 1. Use the Auto setting for detection during boot-up.
	- 2. Use the Auto-Detect Hard Disk option in the main menu; the computer will automatically detect the HDD specifications.
	- 3. Manually enter the specifications by yourself from the "User" option.

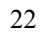

## **4.3 Advanced CMOS Setup**

This Advanced CMOS Setup is designed for tuning the best performance of the ROCKY-418 board. As for normal operation customers don't have to change any default setting. The default setting is pre-set for most reliable operation.

The following screen will be displayed if you select Advanced CMOS Setup:

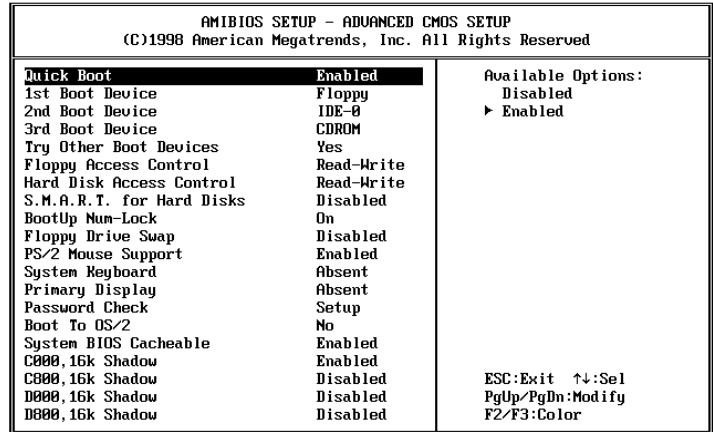

You can change the value of each options by using <PgUp> and <PgDn> key. The available values are shown on the right screen.

- **•** Quick Boot > *Enabled*: this will enable the BIOS to boot quickly when you turn on your computer. The BIOS will only check the first 1MB of the system memory.
- **•** Quick Boot > Disabled: the BIOS will test all system memory when it boots up. It will spend about 40 seconds until it receives a Ready signal from the HDD. It will also wait for you to press the <Del> key or not.
- 1<sup>st</sup>, 2<sup>nd</sup>, 3<sup>rd</sup> Boot Device > to define the sequence of boot drives after the routines check up completes. If the 1<sup>st</sup> Boot Device fails, the BIOS will attempt to boot from

the 2<sup>nd</sup> or the 3<sup>rd</sup> device. The Optimal and Fail-Safe default settings are C:, A:, CDROM.

- **Try Other Boot Devices** > the BIOS will try to boot from any other available device in the system if the  $1<sup>st</sup>$ ,  $2<sup>nd</sup>$  and 3<sup>rd</sup> device fails to boot.
- **Floppy Access Control** > to define the read/write access which is set when booting from a floppy drive.
- Hard Disk Access Control > to define the read/write access which is set when booting from a HDD.
- **S.M.A.R.T. for Hard Disks** > to allow BIOS to use the **S**ystem **Ma**nagement and **R**eporting **T**echnologies protocol for reporting server system information on a network
- **BootUp Num-Lock** > to turn on/off the Num-Lock option on a enhanced keyboard when you boot. If you turn it off, the arrow keys on the numeric keypad can be used just as the other set of arrow keys on the keyboard and vice versa.
- **Floppy Drive Swap >** this function enables you to swap the floppy disk drives via software or without moving the hardware.
- **PS/2 Mouse Support** > to testify whether or not a PS/2 mouse is supported.
- **System Keyboard** > to configure the keyboard. If you set it Absent, BIOS will not report keyboard errors.
- **Primary Display** > to define the type of display monitor of the system. The Absent option is for network file servers.
- **Password Check** > to define if a password is necessary or not for access to the BIOS setup.
- **Boot to**  $OS/2$  > if you run the  $OS/2$  operating system, this option must be set to yes. It means you permit BIOS to run properly if OS/2 or any other OS that does not support Plug and Play is found in your computer.
- **System BIOS Cacheable** > to define whether or not the memory segment FOOOH can be read from or written to cache memory. Setting it Enabled will give faster execution in your system.
- z **XXXX, 16k Shadow** > ROM Shadow is a technique in which BIOS code is copied from slower ROM to faster RAM. If you enable it then the BIOS will be executed from the RAM. Each option allows 16KB segment to be shadowed to the RAM.

### **4.4 Advanced Chipset Setup**

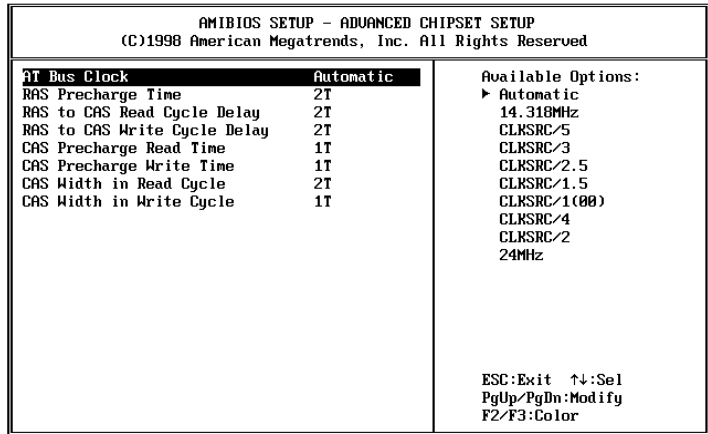

- **AT Bus Clock >** to specify the timing for AT Bus. Optimal Setting: Automatic.
- **RAS Precharge Time >** this option specifies the length of time for Row Address Strobe to precharge.
- **RAS to CAS Read Cycle Delay >** to specify the relative read cycle delay between row and column address strobe.
- **RAS to CAS Write Cycle Delay >** to specify the relative write cycle delay between row and columns address strobe.
- **CAS Precharge Read Time >** to specify the Precharge Read Time for Column Address Strobe.
- **CAS Precharge Write Time >** to specify the write time for Column Address Strobe Precharge.

### **4.5 Peripheral Setup**  AMIBIOS SETUP - PERIPHERAL SETUP<br>(C)1998 American Megatrends, Inc. All Rights Reserved) **InBoard IDB**<br> **OnBoard FDC**<br> **OnBoard Serial Port1**<br> **OnBoard Serial Port2**<br> **OnBoard Parallel Port<br>
Parallel Port IRQ**<br>
Parallel Port IRQ<br>
Parallel Port IRQ -<br>Available Options:<br>Disabled<br>▶ Primary<br>Secondary Primary ▅ Auto<br>3F8h∕COM1 **2FBL/COM2** 2F8n/LUI<br>378h<br>SPP/BPP<br>7  $\mathbf{a}$ Parallel Port DMA Channel ESC:Exit ↑↓:Sel<br>PgUp/PgDn:Modify<br>F2/F3:Color

- **Onboard IDE >** to define which on-board IDE controller channel(s) to be used. Available options are: Primary, Secondary, Both and Disabled.
- **Onboard FDC >** to enable the FDC on your board. If you set it Auto, the BIOS will decide if the FDC should be enabled, automatically).
- **Onboard Serial Port 1 (/2) >** to specify the I/O port address of the serial port  $1/(2)$ . If you set it Auto, the BIOS will decide the correct I/O port address, automatically.
- **Onboard Parallel Port > to specify the I/O port address** of the parallel port.
- **Parallel Port Mode >** to specify the mode of parallel port.
- **Parallel Port IRQ >** to assign certain IRQ to the parallel port.
- **Parallel Port DMA Channel >** available only if the parallel port mode is ECP.

## **4.6 Auto-Detect Hard Disks**

This option detects the parameters of an IDE hard disk drive (HDD sector, cylinder, head, etc) automatically and will put the parameters into the Standard CMOS Setup screen. Up to 4 IDE drives can be detected and the parameters will be listed in the box. Press <Y> if you accept these parameters. Press <N> to skip the next IDE drives.

*Note: If your IDE HDD was formatted in previous older system, incorrect parameters may be detected. In this case, you need to enter the correct parameters manually or low-level format the disk.* 

## **4.7 Change Supervisor / User Password**

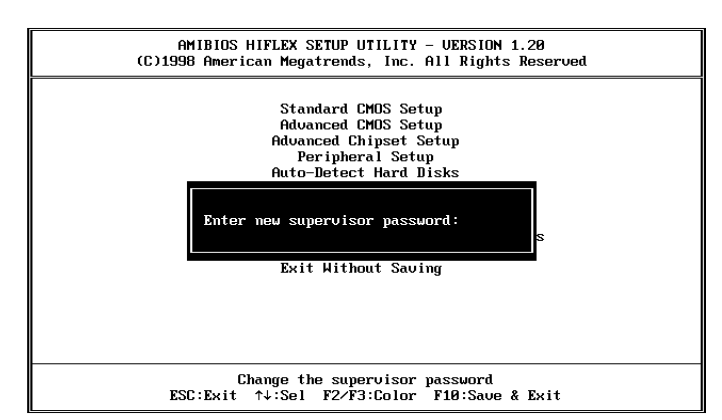

This option sets a password that is used to protect your system and Setup Utility. Supervisor Password has higher priority than User Password. Once you setup the password, the system will always ask you to key-in password every time you enter the BIOS SETUP. If you enter the BIOS SETUP with Supervisor Password, you can access every setup option on the main menu but with User Password you can only choose three setup options (USER PASSWORD, SAVE SETTING AND EXIT and EXIT WITHOUT SAVING). To disable these passwords, enter the

BIOS SETUP menu with Supervisor Password and then just press the <Enter> key instead of entering a new password when the 'Enter Password' prompt pop-up.

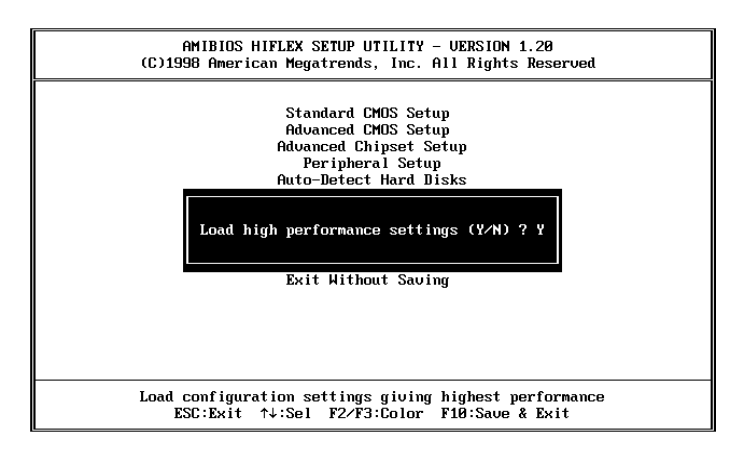

### **4.8 Auto Configuration with Optimal Settings**

This option lets you load the *Optimal* default settings. These settings are *best-case values* which will provide the best performance. Whenever your CMOS RAM is damaged, this Optimal settings will be loaded automatically.

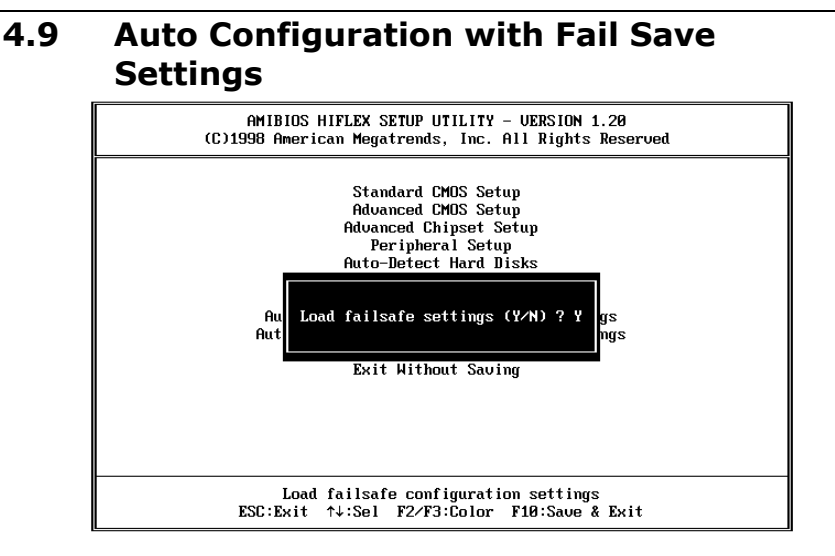

This option lets you load the *Fail Safe* default settings when something happens to your computer so that it cannot boot normally. These settings are not the most optimal settings but are the most stable settings.

### **4.10 Save Settings and Exit**

Select this option when you finish setting all the parameters and want to save them into the CMOS. Just simply press <Enter> key and all the configuration changes will be saved.

### **4.11 Exit Without Saving**

Select this option if you want to exit the Setup without saving the changes that you made. Just simply press <Enter> key and you will exit the BIOS SETUP without saving the changes.

# **Appendix B. I/O Information**

## **I/O Address Map**

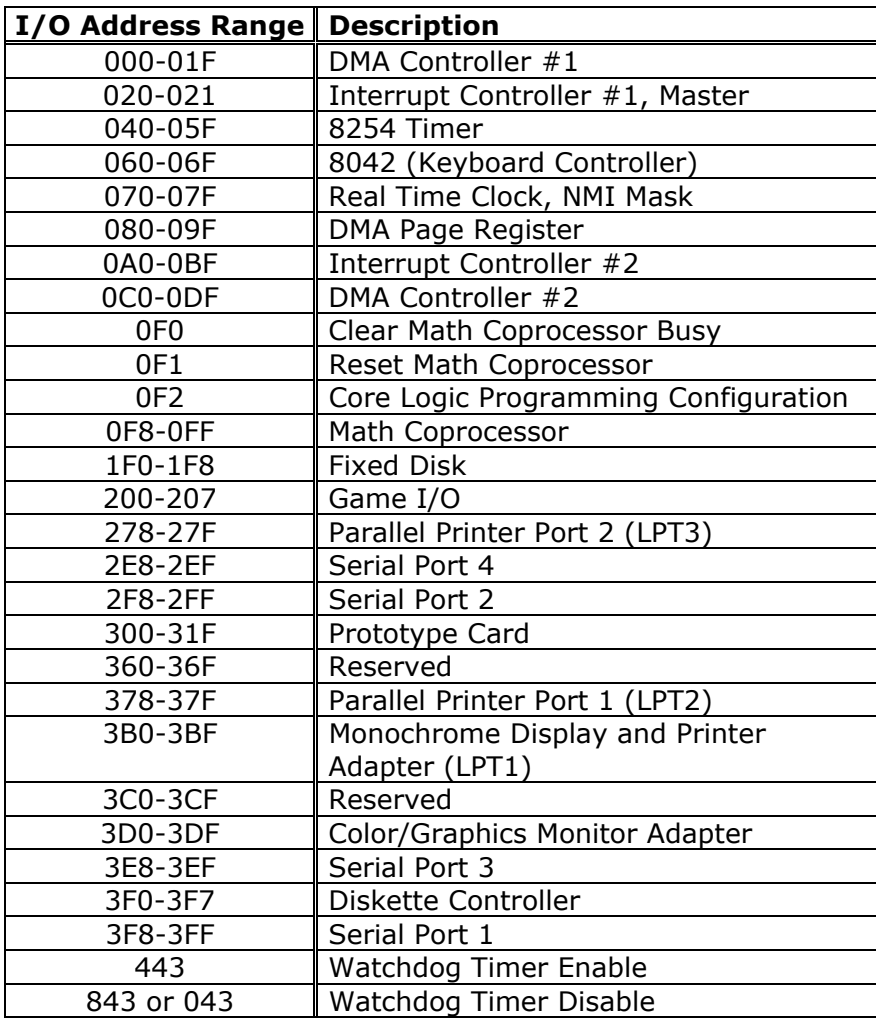

## **1st MB Memory Address Map**

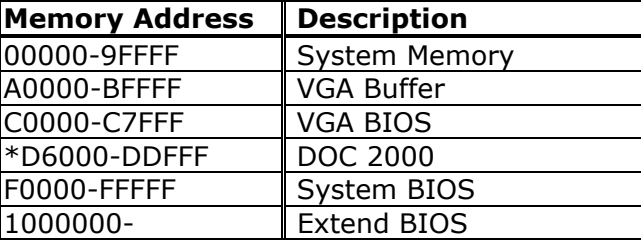

\* Default Setting

## **IRQ Mapping Chart**

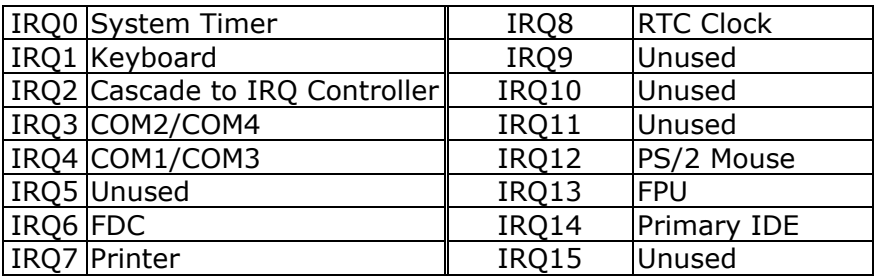

## **DMA Channel Assignments**

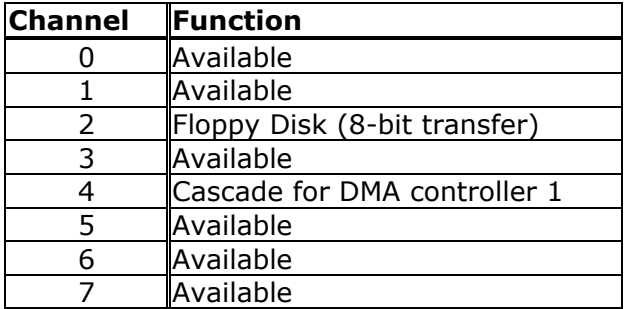

## **Appendix C. Watch-Dog Timer**

The Watch-Dog Timer is provided to ensure that standalone systems can always recover from catastrophic conditions that caused the CPU to crash. This condition may be caused by external EMI or a software bug. When the CPU stops working correctly, hardware on the board will either perform a hardware reset (cold boot) or a non-maskable interrupt (NMI) to bring the system back to a known state.

The Watch-Dog Timer is controlled by two I/O ports.

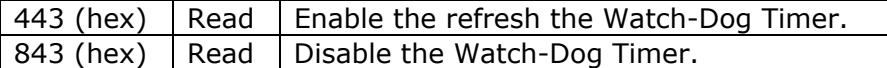

To enable the Watch-Dog Timer, a read from I/O port 443H must be performed. This will enable and activate the countdown timer which will eventually time out and either reset the CPU or cause an NMI depending on the setting of JP3. To ensure that this reset condition does not occur, the Watch-Dog Timer must be periodically refreshed by reading the same I/O port 433H. This must be done within the time out period that is selected by jumper JP6.

A tolerance of at least 30% must be maintained to avoid unknown routines within the operating system (DOS), such as disk I/O that can be very time consuming. Therefore if the time out period has been set to 10 seconds, the I/O port 443H must be read within 7 seconds.

Note: when exiting a program it is necessary to disable the Watch-Dog Timer, otherwise the system will reset.